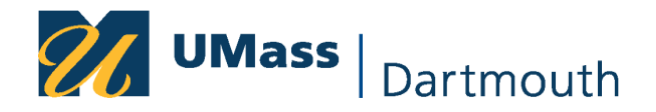

## **Viewing Your Blind ID in COIN**

- **1. In MyUmassD click – COIN for Students**
- **2. In your Student Center click – Enrollment**

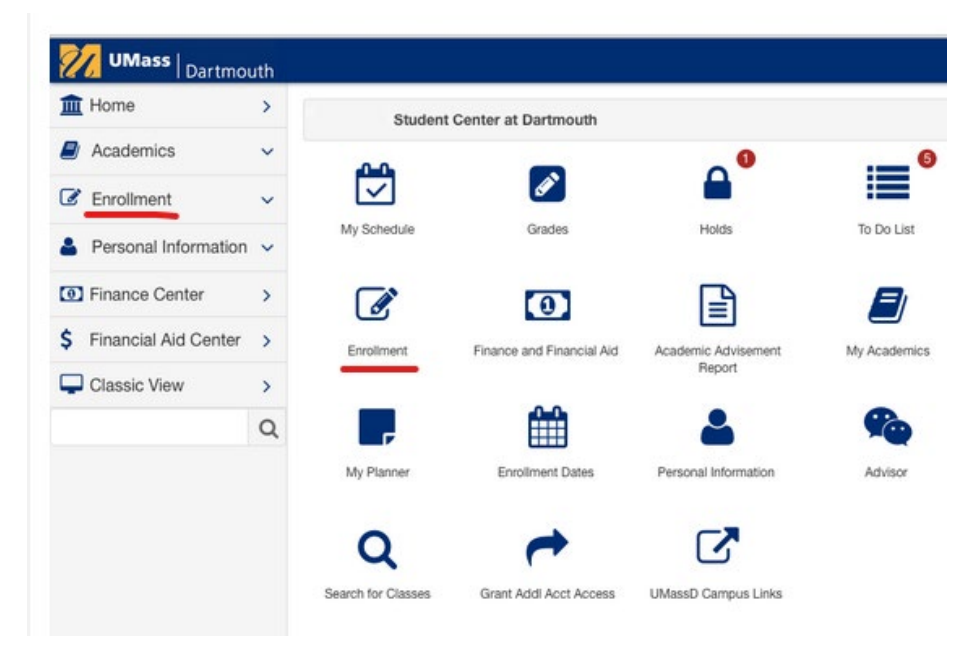

**3. Click on Menu > Term Information:**

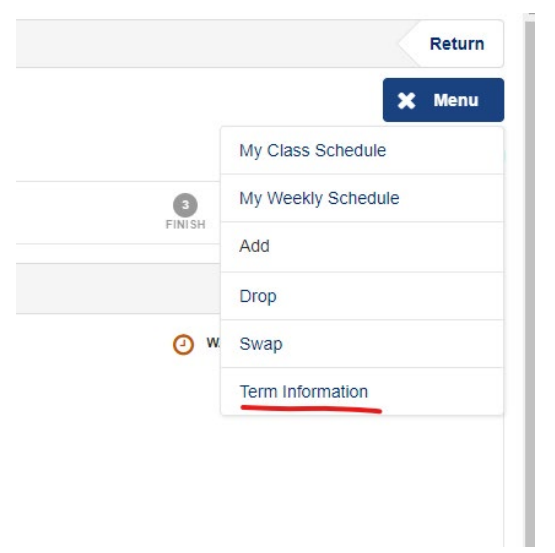

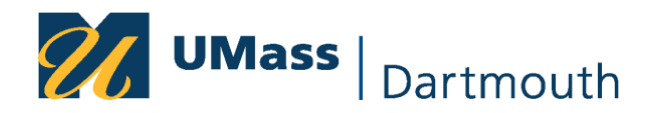

## **4. Click on View my blind grade ID numbers:**

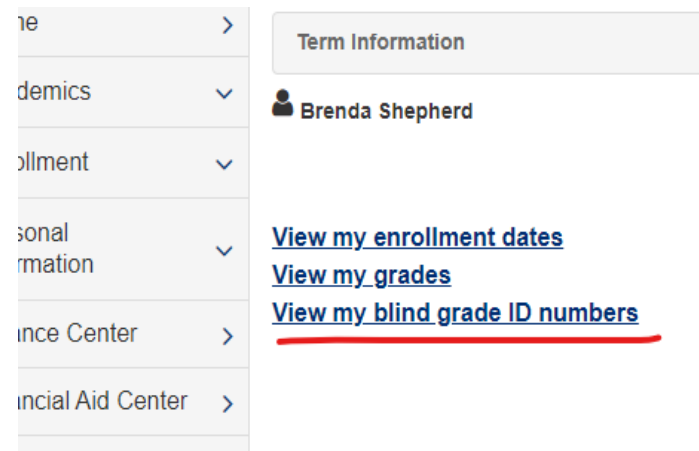

**5. This should bring up a list of your courses with Blind Grading ID numbers on the left. Your Blind ID numbers are always 4 digits – NEVER 5 digits. Remember your numbers will change every semester.**

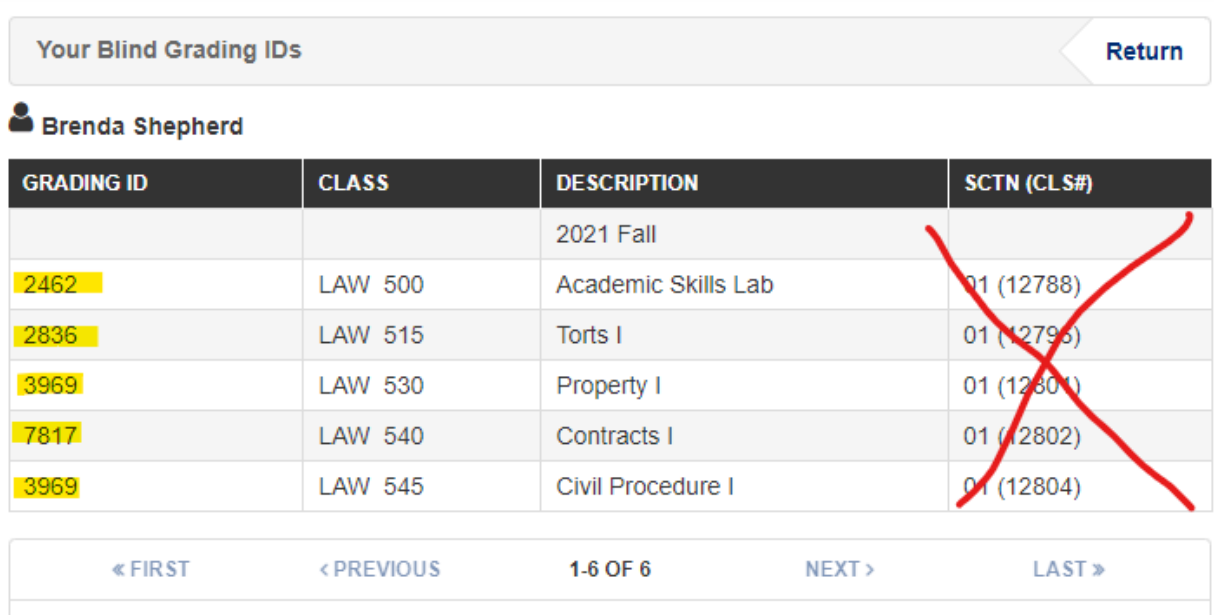